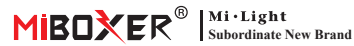

#### Smart-Switch (WiFi + 2.4G) Modell Nr: SWL

## Inhalt

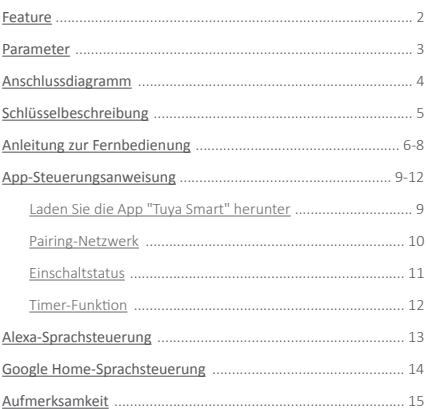

# <span id="page-1-0"></span>**1. Besonderheit**

Das Produkt nimmt fortschrittliche WiFi + Bluetooth-Übertragungstechnologie mit geringer Leistung und starker Anti-Jamming-Fähigkeit an. Und mit der App "**Tuya Smart**" oder "**Smart Life**" können Sie die elektrischen Geräte in Ihrem Haus jederzeit aus der Ferne steuern und die Sprachkontrolle von Drittanbietern unterstützen.

Darüber hinaus verfügt das Produkt über eine intelligente Leistungsstatistikfunktion, um Ihren Stromverbrauch in Echtzeit zu überwachen. Egal, ob es sich um ein traditionelles elektrisches Gerät wie ein Lüfter, einen Luftbefeuchter oder ein elektrischer Kamin handelt, es kann intelligente Schalter und Timing -Kontrolle realisieren, den Energieverbrauch des Haushalts problemlos verwalten und Ihr Leben bequemer und kluger werden!

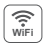

Die drahtlose WiFi-Steuerung unterstützt die Fernsteuerung

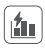

Stromberechnungsfunktion Erkennen Sie den Strom zu Hause ganz einfach

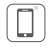

Steuerung der Smartphone-app

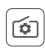

Unterstützt die Einstellung des Einschaltstatus

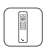

Fernbedienung Steuerabstand 30m

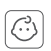

Kindsperre Tap-to-Run &

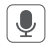

Unterstützt Sprachsteuerung von Drittanbietern

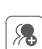

Gruppensteuerung

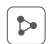

Automatisierung Gerätefreigabe

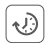

Timing-Einstellung Countdown ein-/ausschalten

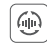

Automatische Übertragung (nur bei Fernbedienung)

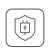

Sunterstützung überladung schutz

Schalten Sie den Strom aus, wenn die Leistung 40 Minuten lang weniger als 3 W beträgt

 $---2---$ 

## <span id="page-2-0"></span>**2. Parameter**

Modell Nr: SWL

Eingangsspannung: 100-240V~ 50/60Hz

Ausgangsspannung: 100-240V~ 50/60Hz

Ausgangsstrom(max): 10A

Methode für Schalter: WiFi + 2.4G + Push

Kabellose Technologie: Wi-Fi IEEE 802.11b/g/n 2.4GHz

RF: 2.4GHz

Arbeitstemperatur: -10~40°C

2.4 G RF-Steuerungsabstand: 30m

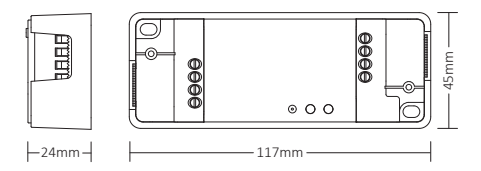

 $- -3 - -$ 

# <span id="page-3-0"></span>**3. Anschlussdiagramm**

#### **Methode 1:**

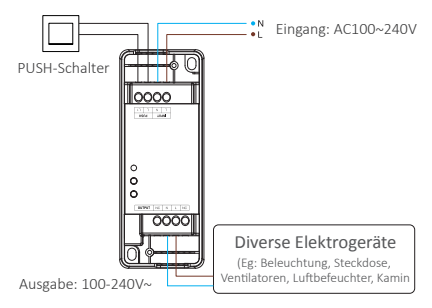

#### **Methode 2:**

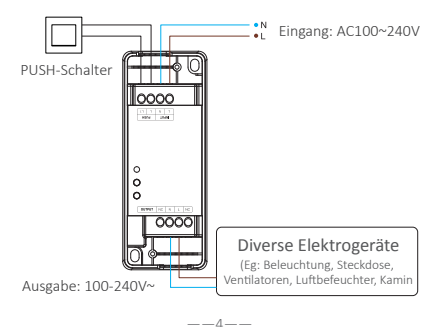

<span id="page-4-0"></span>**Warnung**

Stellen Sie vor dem Einschalten sicher, dass alle Kabel korrekt verdrahtet sind, da sonst Geräte beschädigt werden.

## **4. Schlüsselbeschreibung**

#### **SET-Tastenfunktion:**

- 1. Kurz drücken, um das Gerät ein-/auszuschalten.
- 2. Drücken Sie 5 Sekunden lang, um das Netzwerk aufzurufen Konfigurationsstatus.

#### **Funktion der LINK-Taste:**

- 1. Drücken Sie kurz "LINK", um eine Verknüpfung herzustellen
- 2. Drücken Sie lange auf "LINK", um den Vorgang zu schließen

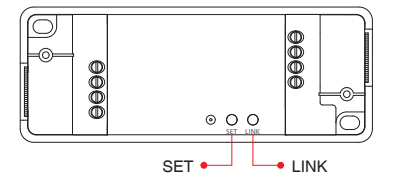

——5——

# <span id="page-5-0"></span>**5. Anleitung zur Fernbedienung**

## **5.1. Link remote**

- Für K1-Fernbedienung
- 1). Lerncode

Weg 1: Drücken Sie einmal kurz "LINK".

- Weg 2: Dimmer 10 Sekunden ausschalten und wieder einschalten
- Weg 3: Drücken Sie kurz den Druckschalter (AN AUS)
- 2). Drücken Sie "SET" 3 Mal innerhalb von 3 Sekunden, der Verknüpfungscode ist fertig, sobald das Licht 3 Mal langsam blinkt

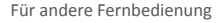

- 1). Lerncode
- 2). Drücken Sie " | " Taste in Gruppenzonen 3 Mal innerhalb von 3 Sekunden, der Verknüpfungscode ist fertig, sobald das Licht 3 Mal langsam blinkt

 $-$ -6 $-$ 

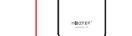

Schalten Sie die Lichttaste ein

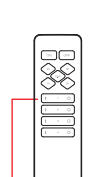

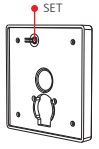

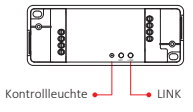

## **5.2. Verbindung zur Fernbedienung trennen**

Drücken Sie lange auf "LINK", um den Vorgang zu verwerfen

### Für K1-Fernbedienung

- 1). Lerncode
- 2). Drücken Sie "SET" 5 Mal innerhalb von 3 Sekunden, die Verbindung wird aufgehoben, sobald das Licht 10 Mal schnell blinkt

#### Für andere Fernbedienung

- 1). Lerncode
- 2). Drücken Sie " | " auf eine beliebige " [on] -Taste in den Gruppenzonen innerhalb von 3 Sekunden 5 Mal, Die Verknüpfung wird aufgehoben, sobald das Licht 10 Mal schnell blinkt

 $- -7 - -$ 

Schalten Sie die Lichttaste ein

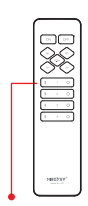

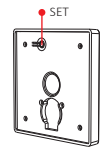

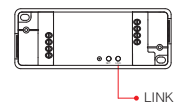

### **5.3. Kompatible Fernbedienung (separat erhältlich)**

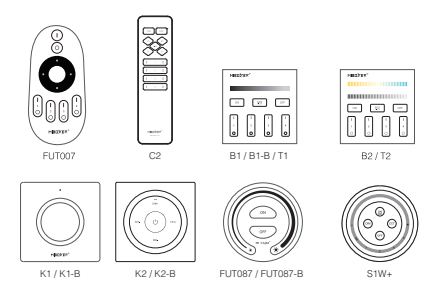

#### **5.4. Funktionsanweisung übertragen**

Geräte können Signale an andere übertragen, wenn sich innerhalb von 30 m ein neues Gerät befindet, unzählige Kontrollentfernungen durch automatische Übertragung.

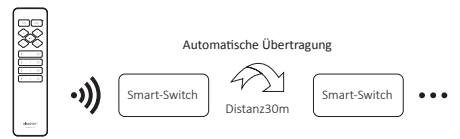

 $- -8 - -$ 

Achtung: Alle "Smart Switch" müssen mit einer Fernbedienung verbunden werden.

# <span id="page-8-0"></span>**6. Steuerung der Smartphone-APP**

#### **6.1. Laden Sie die app herunter und installieren Sie sie**

Suchen Sie im App Store nach "Tuya smart" oder "Smart life"; Sie können auch den untenstehenden QR-Code scannen, um die APP herunterzuladen und zu installieren. Bitte öffnen Sie die App auf "**Register**", um das Konto zu erstellen, während Sie es zum ersten Mal verwenden. Melden Sie sich direkt an, wenn Sie bereits ein Konto hatten.

**or**

——9——

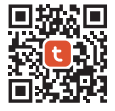

"Tuya smart" app "Smart life" app

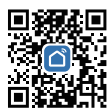

#### <span id="page-9-0"></span>**6.2. Pairing-Netzwerk (5G-Router ist nutzlos)**

- 1). Mit Stromquelle verbinden.
- 2). Anzeige blinkt schnell (2 mal pro Sekunde)

 Bitte überprüfen Sie die folgenden Schritte, wenn die Anzeige nicht schnell blinkt:

- Halten Sie die "SET"-Taste 5 Sekunden lang gedrückt, die Kontrollleuchte blinkt schnell.
- Halten Sie bei ausgeschaltetem Licht den PUSH-Schalter 20 Sekunden lang gedrückt. Die Kontrollleuchte blinkt dann schnell.
- 3). Verbinden Sie das Telefon mit dem 2,4-G-WLAN-Netzwerk.
- 4). Geben Sie APP ein, klicken Sie auf "+".
- 5). Klicken Sie auf "Electrical" und suchen Sie nach "Breaker (BLE+Wi-Fi)".
- 6). Kopplung abschließen.

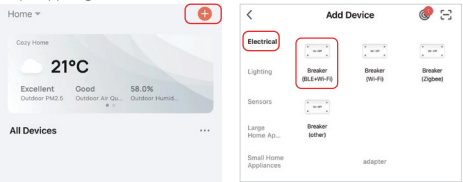

 $-10$ 

### <span id="page-10-0"></span>**6.3. Einschaltstatus**

Klicken Sie auf einzelnes Gerät oder Gruppe--Klicken Sie auf "setting" -- Klicken Sie auf "Relay Status"-- Status auswählen.

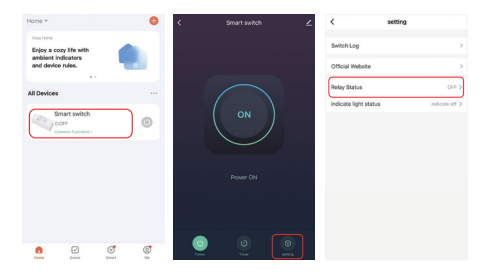

**OFF:** Abschaltung des Geräts in jedem Status, wenn die Stromquelle ausgeschaltet ist.

**ON:** Das Gerät schaltet sich in jedem Status ein, wenn die Stromquelle eingeschaltet ist.

**Remember last status:** Speichert den Status vor dem Ausschalten.

Beispiel: Das Gerät funktioniert und es ist ein Stromausfall aufgetreten, das Gerät ist eingeschaltet, während die Stromquelle wiederhergestellt ist.

### <span id="page-11-0"></span>**6.4. Timer-Einstellung**

Klicken Sie auf ein einzelnes Gerät oder eine Gruppe——Klicken Sie auf Timer"——wählen Sie Timer-Typen aus.

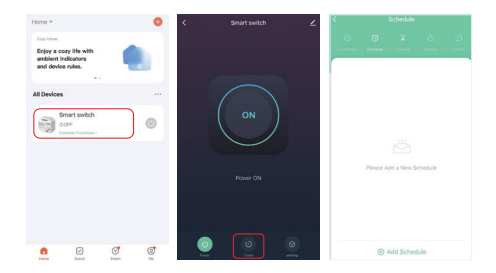

#### **Aufmerksamkeit:**

- 1. Die maximale Zugabemenge des Timers beträgt 30 Stück.
- 2. "Countdown" "Circulate" "Random" wird gestoppt, wenn in der aktuellen Periode ein Stromausfall auftritt (APP oder Fernbedienung oder Wippschalter zum Ein- oder Ausschalten verwenden), die Timer-Funktion wird in der nächsten Periode wiederhergestellt.

# <span id="page-12-0"></span>**7. Alexa-Sprachsteuerungsanweisung**

Bitte fügen Sie das Gerät zur Tuya Smart App hinzu (Einzelheiten finden Sie auf Seite 10) und führen Sie die folgenden Schritte aus:

- 1). Öffnen Sie die Alexa-App
- 2). Klicken Sie unten rechts auf "More".
- 3). Klicken Sie auf "Skills & Games"

- 4). Klicken Sie oben rechts auf "Q".
- 5). Geben Sie in "Smart life" and search

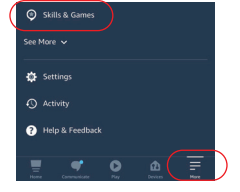

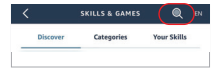

6). Klicken Sie auf die Fertigkeit "Smart Life", folgen Sie den Anweisungen, um die Konfiguration abzuschließen und die Sprachsteuerung zu starten

 $-13-$ 

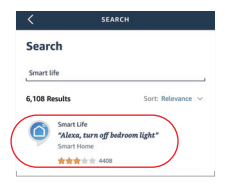

# <span id="page-13-0"></span>**8. Google Home Voice Control**

Bitte fügen Sie das Gerät zur Tuya Smart App hinzu (Einzelheiten finden Sie auf Seite 10) und führen Sie die folgenden Schritte aus:

- 1). Öffnen Sie die Google Home-App
- 2). Klicken Sie oben links auf  $+$ ".

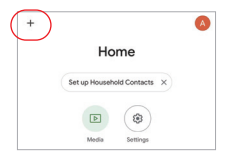

3). Klicken Sie auf "Set up device"

- 4). Klicken Sie auf "Works with Google"
- 5). Klicken Sie oben rechts auf "Q".
- 6). Geben Sie in "Smart life" and search
- 7). Klicken Sie auf die Fertigkeit "Smart Life", folgen Sie den Anweisungen, um die Konfiguration abzuschließen und die Sprachsteuerung zu starten

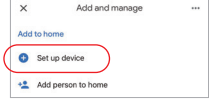

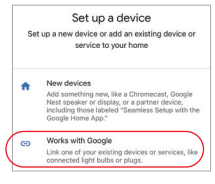

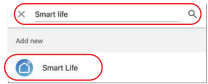

 $-14-$ 

# <span id="page-14-0"></span>**9. Aufmerksamkeit**

- 1. Bitte schalten Sie die Stromversorgung vor der Installation aus.
- 2. Bitte stellen Sie sicher, dass die Eingangsspannung den Anforderungen des Geräts entspricht.
- 3. Zerlegen Sie das Gerät nicht, wenn Sie kein Experte sind, da es sonst beschädigt wird.
- 4. Bitte verwenden Sie den licht nicht an einem Ort mit weitreichenden Metallbereichen oder starken elektromagnetischen Wellen in der Nähe, da sonst die Entfernung der Fernbedienung ernsthaft beeinträchtigt wird.

 $-15-$ 

In China hergestellt

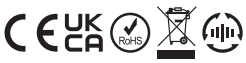

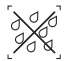

Dimmer kann nicht in Feuchträumen verwendet werden